# <span id="page-0-0"></span>**MARSA54L Flight Computer User's Manual**

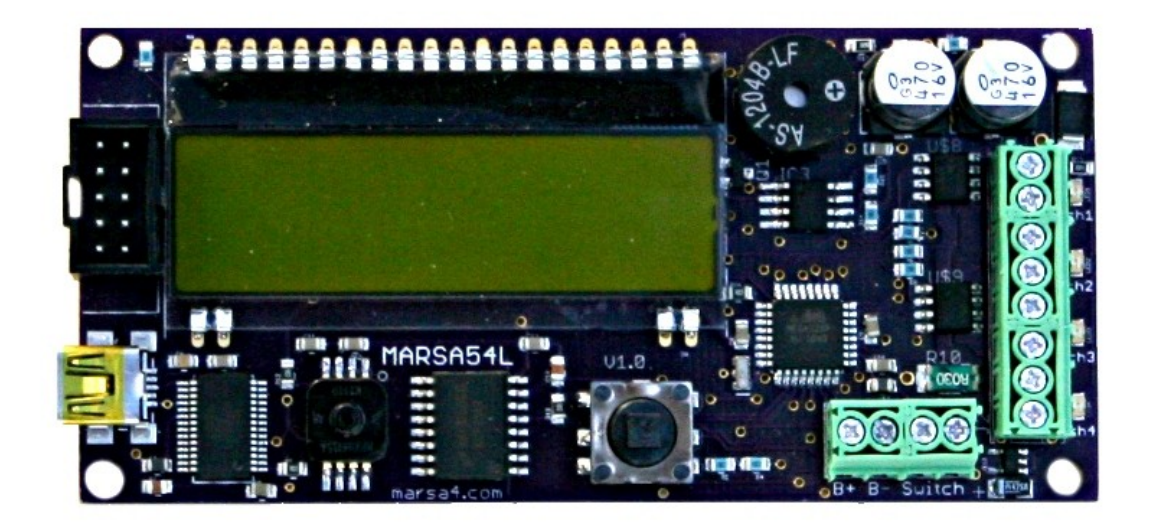

# **Table of Contents**

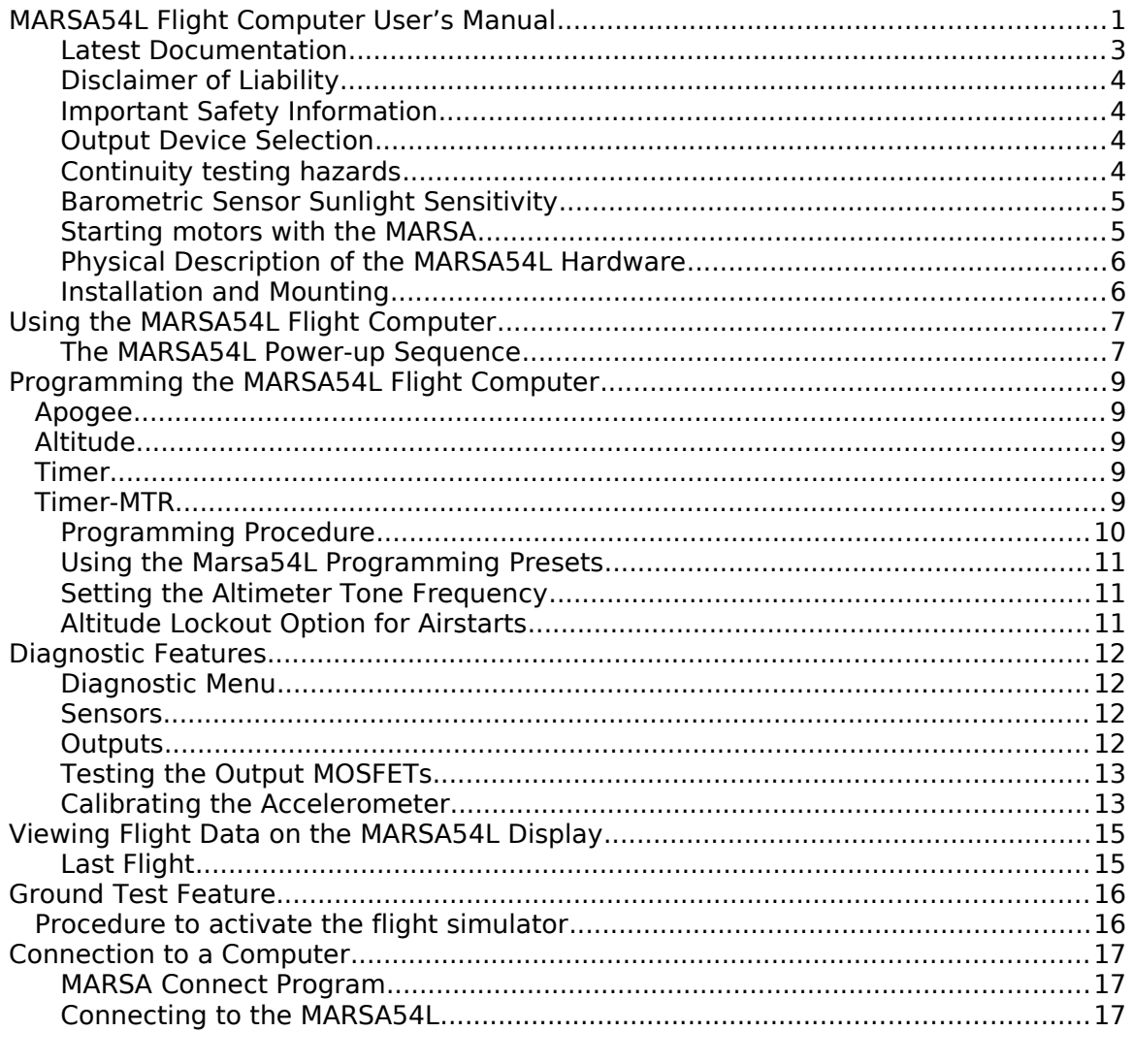

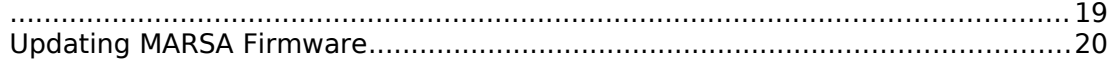

Copyright 2014 Marsa Systems Inc. www.marsa4.com

#### <span id="page-2-0"></span>**Latest Documentation**

It is likely that this printed documentation may be out of date. Download the most current version of user documentation and software from the MARSA4 website. www.marsa4.com

### <span id="page-3-3"></span>**Disclaimer of Liability**

The MARSA series of altimeters are EXPERIMENTAL electronic components. The device output features of the altimeter are provided to the user for experimental use only. It is the SOLE responsibility of the user/experimenter to use proper design and testing practices to safely integrate the altimeter into the test vehicle. The experimenter must be aware of potential failure modes of the MARSA altimeter, which may include the failure to fire an attached device or fire an attached device prematurely or late and accept those risks. It is the responsibility of the experimenter that safety is maintained even with these and other potential failure modes.

Marsa Systems Inc. shall not be liable for any special, incidental, or consequential damage or expense directly or indirectly arising from the customer or anyone's use, misuse, or inability to use this device either separately or in combination with other equipment or for personal injury or loss or destruction of other property, for experiment failure, or for any other cause.

Do not use this device unless you completely understand and agree with all the above statements and conditions. First time use of the MARSA4 altimeter signifies the user's acceptance of these terms and conditions.

Marsa Systems Inc. warrants the MARSA altimeter to be free from defects in materials and workmanship for 1 year. If the unit fails to operate as specified the unit will be repaired or replaced. This warranty excludes any malfunction due to damage from use or flight.

#### <span id="page-3-2"></span>**Important Safety Information**

#### <span id="page-3-1"></span>**Output Device Selection**

The MARSA4, MARSA54 and MARSA54L works best with moderate current devices. The MARSA output circuits are capable of supplying robust current so ultra low current devices are unnecessary, not recommended and are generally not as safe as ignition devices with a higher no-fire current level.

Output devices should have a no-fire current greater than 0.2 amps and an all-fire current less than 2 amps. The MJG J-Tek is an example of a suitable device for use with the MARSA altimeter line..

#### <span id="page-3-0"></span>**Continuity testing hazards**

Whenever any altimeter is active in the output circuitry the hazard of an inadvertent firing is elevated. The MARSA provides a valuable mode where the device resistance and/or live current carrying capability of the output circuit can be measured. In this mode a slightly higher current can flow in order to get a more accurate measurement. For this reason **DO NOT MEASURE DEVICE RESISTANCE IN CONTACT WITH DEPLOYMENT POWDER**.

During the power-up launch sequence the altimeter will give 3 long beeps just prior to when the MARSA will be checking the output circuits for continuity. This will alert you to be on-guard for an inadvertent device firing.

#### <span id="page-4-1"></span>**Barometric Sensor Sunlight Sensitivity**

The barometric pressure sensor used in this and many other altimeters is sensitive to bright light especially sunlight. **DIRECT SUNLIGHT ON THE BAROMETRIC SENSOR DURING FLIGHT MODE IS LIKELY TO TRIGGER A FALSE LAUNCH DETECT AND OUTPUT TURNING ON.** Be very careful when the altimeter is powered and outside the electronics bay when deployment devices are connected.

#### <span id="page-4-0"></span>**Starting motors with the MARSA**

NEVER power the MARSA unless the rocket is vertical and stable on the pad when the altimeter is configured to start a motor.

### <span id="page-5-1"></span>**Physical Description of the MARSA54L Hardware**

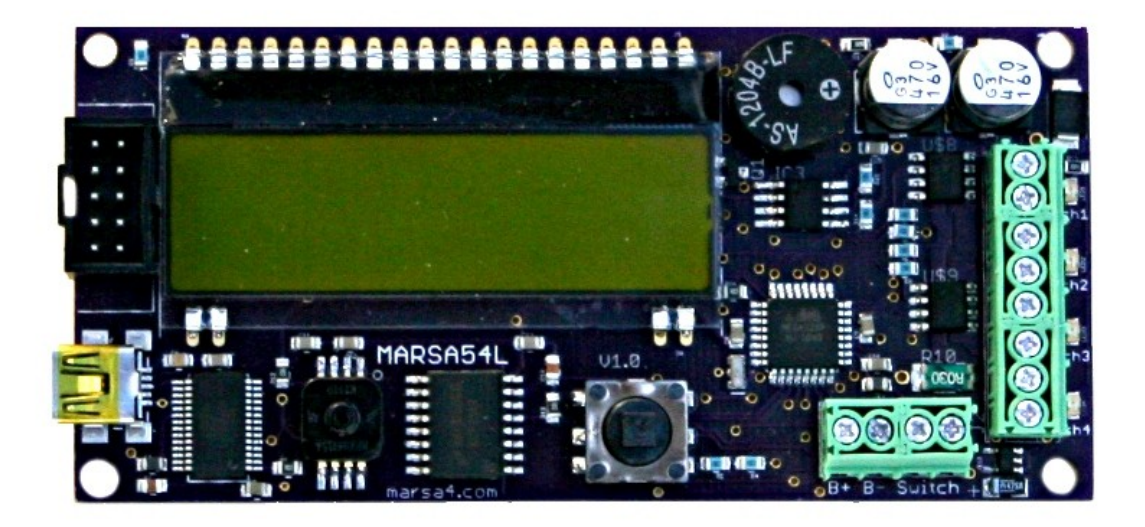

#### <span id="page-5-0"></span>**Installation and Mounting**

Mount the altimeter securely with #4 hardware using the 4-holes provided on the PCB corners. The holes are on 1.65" x 3.70" centers. The altimeter must be mounted with the long direction parallel with the axis of the rocket. It does not matter which end is pointing up.

Attach the battery leads to the B- (negative) and B+ (positive) labeled terminals on the 4-position terminal block. Attach the arming switch leads to the SW labeled terminals. If you do not use a switch on the altimeter connector connect the battery negative lead to B- and the battery positive lead to the right-most SW terminal.

A single 9v alkaline, NiMH rechargeable, or 2S (7.4) LiPo battery is all that is required to operate the MARSA54L and to reliably power commonly used output devices. Battery voltage should be limited to 11v maximum and must never exceed 12v or damage to the onboard power supply may result.

**Use a high quality switch with the MARSA altimeter. Dirty bouncy power on and off can cause any altimeter to erratically jump to random program locations and start executing.**

# <span id="page-6-1"></span>**Using the MARSA54L Flight Computer**

The best way to learn how to use the MARSA54L is to apply power and start playing with the controls.

**WARNING**: Once you get used to the MARSA54L operating system you will find it very difficult to go back to any traditional altimeters that you may have.

#### <span id="page-6-0"></span>**The MARSA54L Power-up Sequence**

The MARSA54L displays a wealth of information on the LCD display during the powerup sequence. It replays how the channels are programmed as well as communicating the status of several power-on self tests (POST). This detailed information is one of many features that result in a very high system reliability.

The table below lists the events and information that occurs during the power-up sequence;

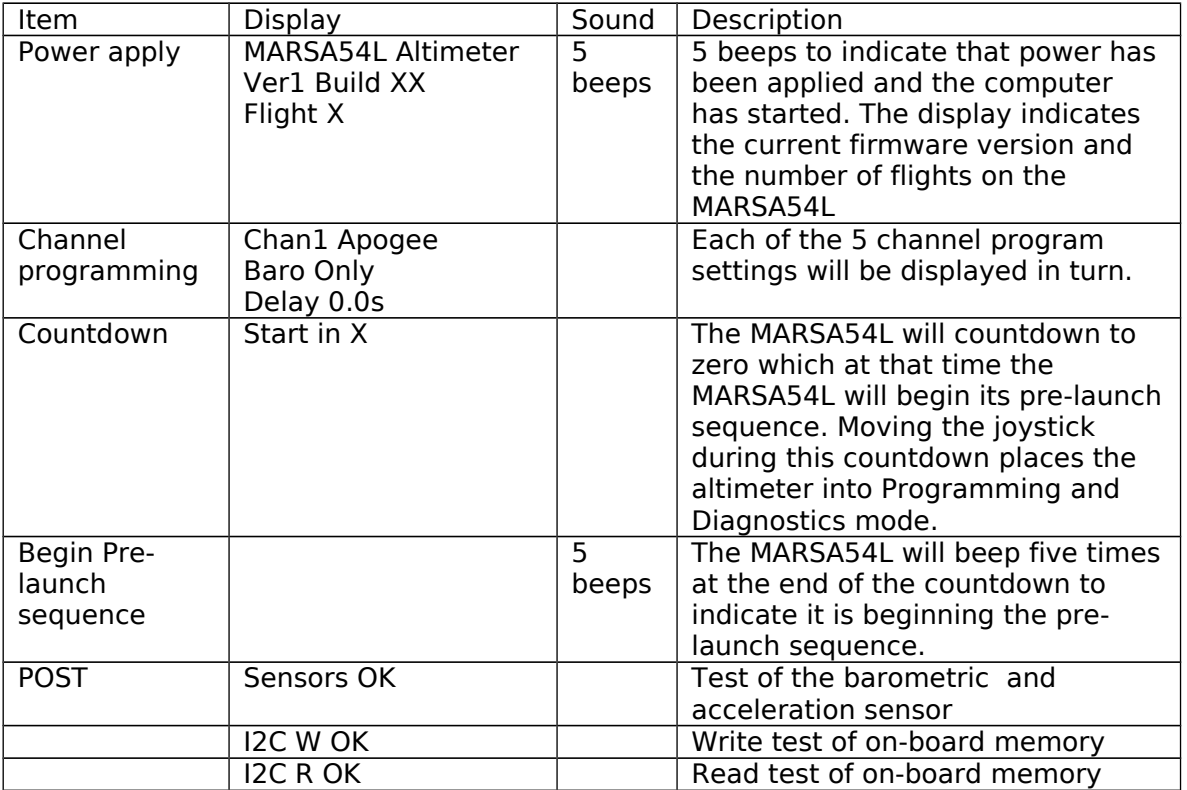

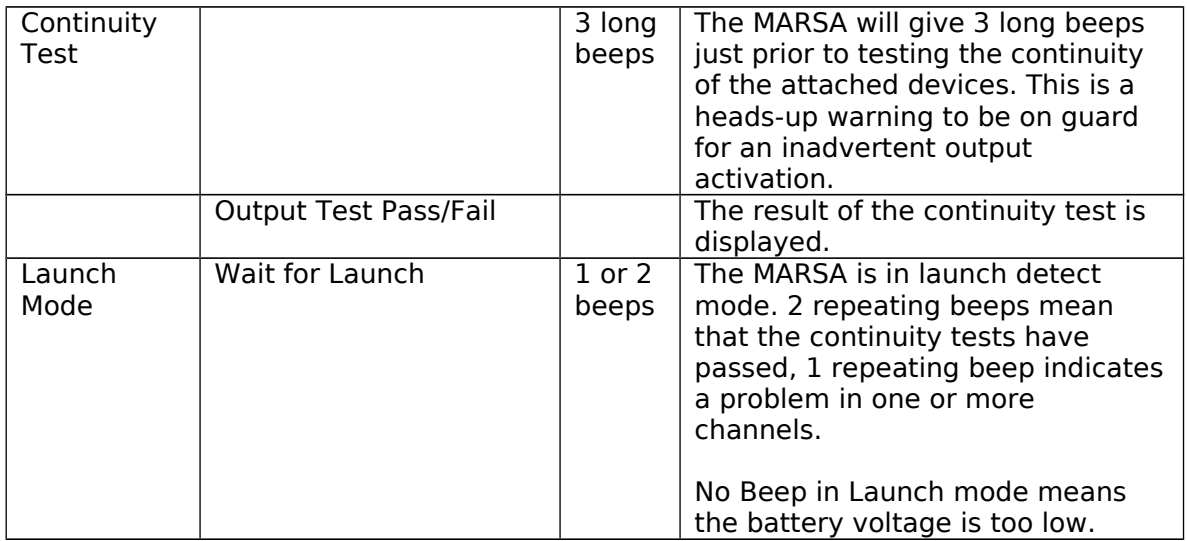

Once the altimeter reaches launch mode it will wait for a launch detect by either a barometric altitude rise of 300 feet or an acceleration of >2g's for 300 milliseconds.

# <span id="page-8-4"></span>**Programming the MARSA54L Flight Computer**

Programming the MARSA54L is easy and intuitive with the display and joystick. All of the MARSA54L commands are menu driven from the display. All the menu's have the same basic operation. The MARSA54L is placed into programming mode by moving the joystick while the altimeter is in the countdown period of its start-up sequence.

Each menu 'page' has up to 3 lines of menu items. Each line can optionally have 1 or 2 menu options. There is a cursor ">" that is positioned before the menu item that is active. The cursor is movable by the joystick up, down, left and right to navigate to other menu items or to toggle through menu options.

The following table lists the events and options that can be programmed for each channel.

<span id="page-8-3"></span><span id="page-8-2"></span><span id="page-8-1"></span>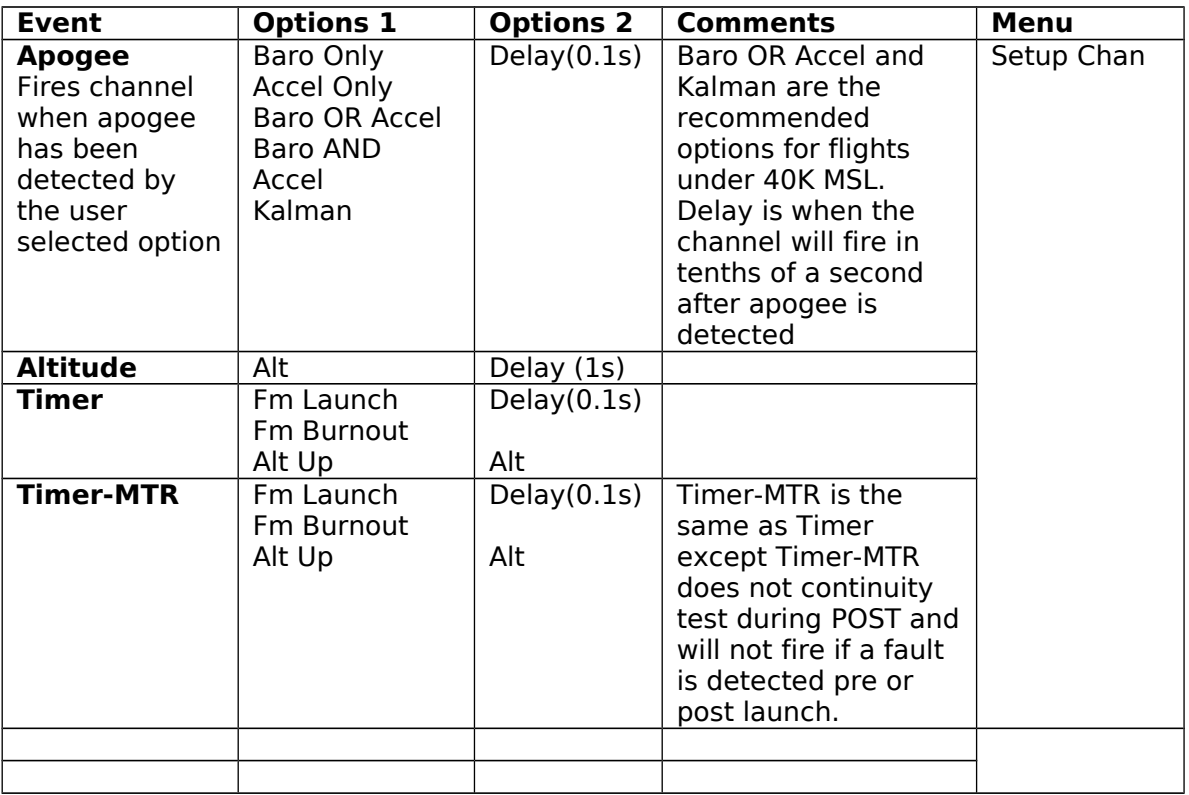

<span id="page-8-0"></span>**To save any changes to the event programming you must navigate back to the Chan Setup menu with the cursor pointing to "Chan Setup".**

### <span id="page-9-0"></span>**Programming Procedure**

- 1. Enter programming mode by a joystick move while in the countdown period of the MARSA54L start-up sequence.
- 2. Select the "Custom Setup" menu.
- 3. With the cursor pointing to Setup (>Setup) move the joystick to the right to select the Setup Menu.
- 4. With the cursor pointing to Chan Setup move the cursor to the right to select the Chan Setup Menu.
- 5. The programmed setting for Channel 1 (Chan1) will be displayed on the screen. With the cursor pointing at Chan1 (>Chan1) moving the cursor down or up will step through the other Channel settings.
- 6. To change a channel's programmed event, move the joystick to the right. That will move the cursor to point to the channel's programmed event type. Each additional joystick move to the right will step through the other event types.
- 7. With the cursor pointing to the desired event type for the channel moving the joystick down will position the cursor to the second line pointing at the first option for the selected event. Move the joystick right and left to step through the available options for the event.
- 8. If the event has a second option it can be changed by moving the joystick down to select the third line. Moving the joystick right or left changes the value for the third option.
- 9. Repeat the above procedure for the other channels by navigating the cursor back to pointing to ChanX.
- 10. Finally save the program settings by returning the cursor back to Chan Setup (>Chan Setup) by simply reversing the joystick navigation.
- 11. Options in the Advanced Setup Menu (Adv Setup) can be programmed in a similar manner.

#### <span id="page-10-2"></span>**Using the MARSA54L Programming Presets**

The Marsa54L programming presets are accessed by through the "Quick Start" menu. There are four available presets. The first one is READ ONLY and is programmed with the factory default program.

The options available for each preset are:

- Select one of the four presets by moving the cursor to the preset name and moving the cursor down to scroll through the presets.
- Save the current altimeter program into the preset.
- Load the program stored in the preset into the altimeter current program.
- Rename the preset by moving the cursor to each character and scrolling characters by moving the joystick up or down.

#### <span id="page-10-1"></span>**Setting the Altimeter Tone Frequency**

The Marsa54L beeper's frequency can be adjusted. To adjust the tone select the "Custom Setup" menu then select "Set Tones" The beeper will beep 3 times. The frequency can be adjusted by moving the joystick up or down and changing the number that appears.

Not only does the tone frequency change but the loudness will also change depending on the resonances of the beeper.

### <span id="page-10-0"></span>**Altitude Lockout Option for Airstarts**

When setting a timer for an airstart you can use the "AltitudeUp" option to set an altitude lockout for airstarts.

For example if you program a timer for an ignition of 1 sec after motor burnout AND an altitude up value of 1000 feet, the channel will only fire if the altitude has been achieved when the timer delay has been reached.

# <span id="page-11-3"></span>**Diagnostic Features**

The MARSA54L has powerful diagnostic, health check and output device measurement capabilities not available in other flight computers. It is these easy to use features that greatly increase the system reliability achieved with the MARSA4.

#### <span id="page-11-2"></span>**Diagnostic Menu**

Enter the diagnostic menu by moving the cursor to the "DIAG" item and then move the cursor to the right.

The display will read the battery voltage on the first line followed by "Sensors" and "Outputs" on the next two lines.

>Power 9.56v **Sensors Outputs** 

#### <span id="page-11-1"></span>**Sensors**

Move the cursor to "Sensors" and select it by moving the joystick to the right. The barometric sensor and accelerometer voltages will be displayed. Also the calculated altitude corresponding to the barometric sensor will be displayed on the third line of the display.

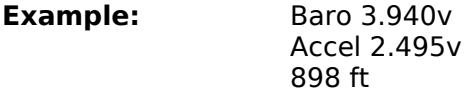

If the indicated altitude is reasonable (within  $+/-$  500 ft of true) then the barometric sensor can be trusted. Additionally you can place a straw on the barometric sensor port and suck some vacuum to see if the voltage responds.

The accelerometer voltage reading should be between 2.4 and 2.6v with the MARSA4 level to the ground and it should vary as you tilt the board up and down.

#### <span id="page-11-0"></span>**Outputs**

The output menu provides the capability to measure the resistance of any attached devices. This is vastly superior to the more common continuity tests used on traditional flight computers. In addition the proper operation of the output MOSFETs can be tested.

Select the Outputs menu by moving the cursor to Outputs and moving the joystick to the right. If pyro devices are attached the resistance of the attached devices can be measured by selecting the Continuity menu item.

By moving the joystick again to the right the electrical resistance of the attached devices will be displayed.

**Example:**  $P1=1.3\Omega$   $P2=1.1\Omega$ P3=N/A P4=N/A

The resistance should be close to what you expect.

### <span id="page-12-1"></span>**Testing the Output MOSFETs**

#### **Make sure no devices are attached to the outputs or you will turn them on!**

- 1. In the Outputs menu page set the cursor to the "Test Outputs" line.
- 2. Move the cursor to the right, the display will ask "Sure?" to make sure that you really want to turn the outputs on.
- 3. Move the joystick to the right again and the LED's next to each channel connection should light for 0.5 seconds.
- 4. If any of the LEDs fail to light then that indicates that an output device has failed. Also none of the LED's should be lit or even partially lit when no commanded to be on. This would indicate that the MOSFET is stuck on or partially on. Under no circumstances should an output device be connected to an output in this condition.

#### <span id="page-12-0"></span>**Calibrating the Accelerometer**

Normally you should not need to ever calibrate the accelerometer. Calibrating the MARSA54L accelerometer only teaches the altimeter which way is 'up'. You would only calibrate the accelerometer if you get an message from MARSA\_Connect instructing you to do so.

To calibrate the accelerometer select 'Cal Accel' from the Setup menu.

# <span id="page-14-1"></span>**Viewing Flight Data on the MARSA54L Display**

The MARSA54L allows you to view key flight data statistics immediately after your flight without the need of connecting to a computer. The flight data is accessible from the "Flight Data" menu off the main startup menu.

### <span id="page-14-0"></span>**Last Flight**

Selecting this option starts the display of the flight data screens. Each joystick move to the right brings up another screen up to 5 total flight data screens. The following is a list of the flight data statistics that can be displayed.

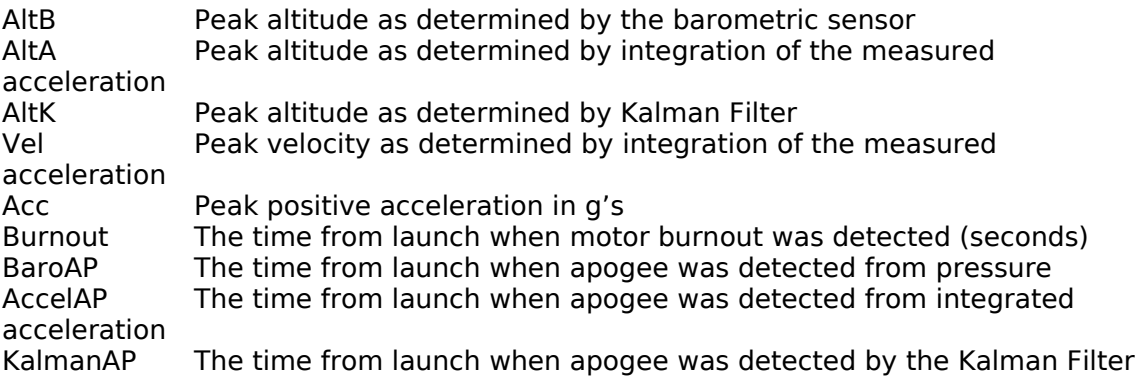

# <span id="page-15-1"></span>**Ground Test Feature**

The MARSA54L has a built-in flight simulator that can be used to test your intended event programming or to perform a ground test for the evaluation of proper recovery deployment.

When the simulator is activated the flight computer will simulate a launch approximately 40 seconds after power-on. The simulated launch is to around 2500 feet.

#### <span id="page-15-0"></span>**Procedure to activate the flight simulator**

- 1. Hold the joystick to the left as you apply power to the MARSA54L.
- 2. The MARSA54L will give a long beep for 5 seconds while displaying "SIMULATOR MODE" on the display.
- 3. During this time you can abort out of the SIMULATOR mode by moving the joystick to the right.
- 4. **THE SIMULATOR MODE CAN ONLY BE TURNED OFF DURING THE ABORT PROCEDURE OR BY LETTING IT RUN ONCE.**
- 5. If you power-off the altimeter BEFORE it reaches the "Wait for Launch" phase, it will power-up in SIMULATOR mode. This is how you use the SIMULATOR MODE for ground testing live deployment configurations.
- 6. After the SIMULATED flight runs, the MARSA4 will be reset (taken out of simulator mode) and the next power-up will be in NORMAL mode.

#### **You will know the MARSA54L is in SIMULATOR MODE if you get the long 5 second beep on power-up (in case you can't see the display).**

### <span id="page-16-2"></span>**Connection to a Computer**

#### <span id="page-16-1"></span>**MARSA Connect Program**

The MARSA Connect program is a Windows program use to retrieve flight data and to update the MARSA54L firmware when updates are available.

To install MARSA54L Connect first install the USB driver program by running the CDM 2.06 (or latest version) program on the included CD or download from the MARSA54L website.

After the USB driver is installed you can install the main program by running the MARSA connect setup program included on the CD disk.

#### <span id="page-16-0"></span>**Connecting to the MARSA54L**

1. First connect the MARSA54L to any available USB port on your pc. Power should not be applied yet to the MARSA54L. You PC should recognize the MARSA4 by popping up a brief USB device message on the Windows toolbar.

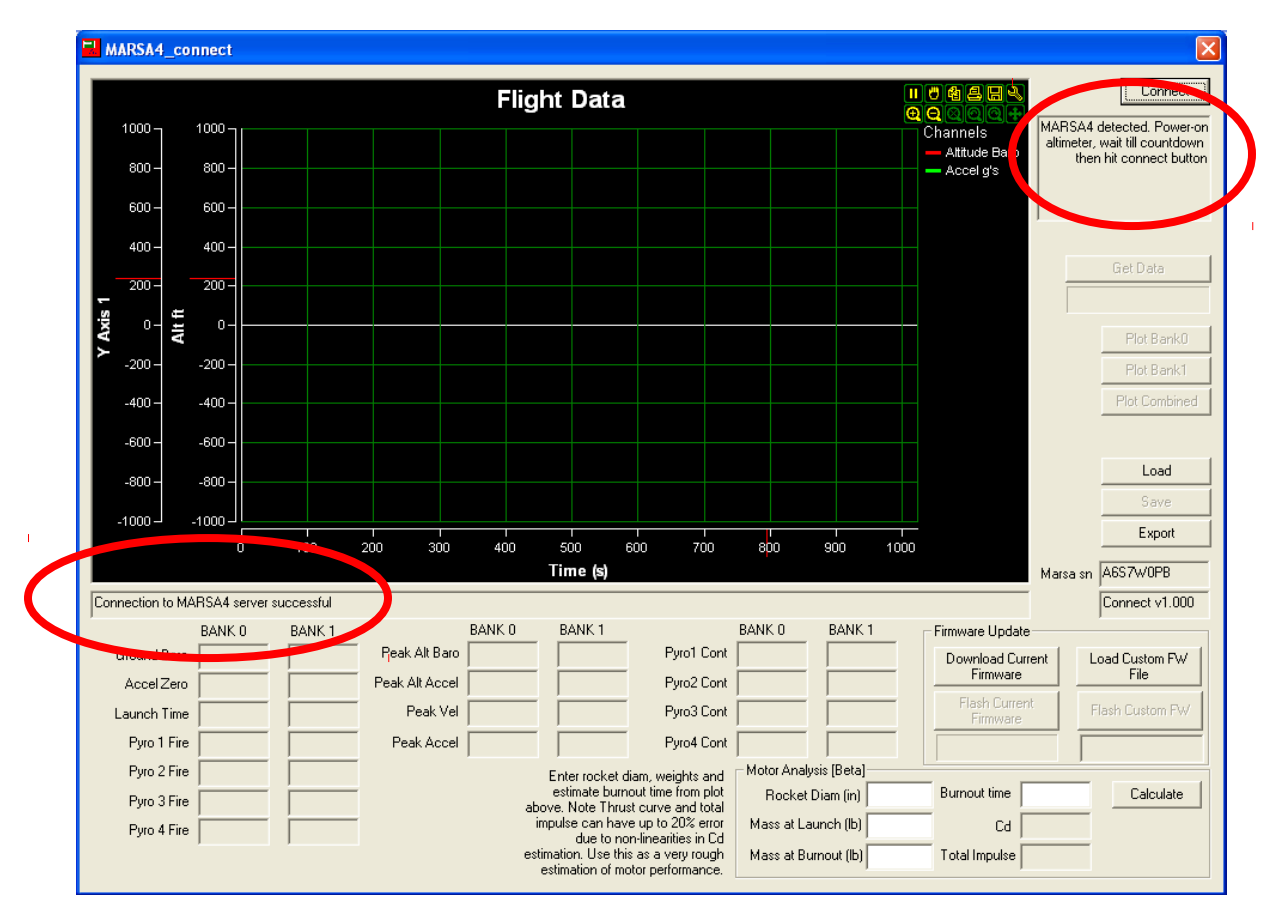

2. Next start the MARSA Connect Software.

The circled areas indicate the connection status upon starting MARSA Connect. A live internet connection is required for communication with the MARSA server.

- 3. Apply power to the MARSA and wait until the countdown period starts. **NOTE: If the LCD does not display or erratic characters are displayed when connected to the USB port you may need to use the alternate connection procedure below due to individual PC hardware issues.**
- 4. Once in the countdown period press the 'Connect' button at the top right of the MARSA Connect screen.
- 5. The MARSA display should now read "MARSA Connected" to confirm that communication has been successfully started.
- 6. Download flight data from MARSA memory by pressing the "Get Data" button. The display altimeter will count up to 500 as pages of memory are transferred from the MARSA to your PC.
- 7. Bank data will be displayed in the text boxes on the MARSA program screen.
- 8. Select the bank you want to plot from the Plot Bank radio buttons.
- 9. Flight data can be saved or retrieved from your computer using the Load or Save buttons.

Controls to zoom, pan and annotate the plots. You can also create a jpg file of the plot.

<span id="page-18-0"></span>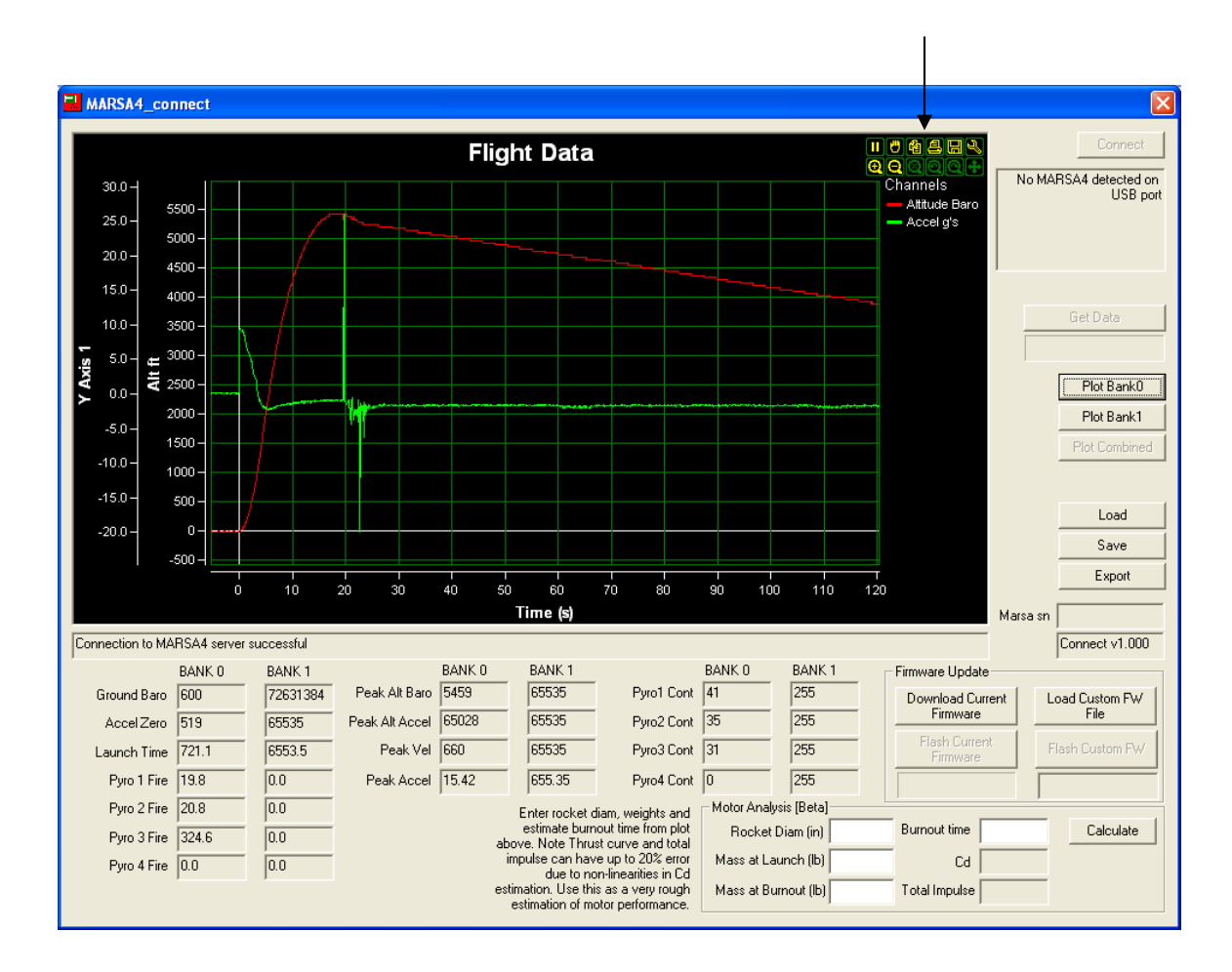

#### <span id="page-19-0"></span>**Updating MARSA Firmware**

The firmware of the MARSA can be updated with the MARSA Connect software. If you run MARSA Connect on a computer that is connected to the Internet the program will automatically determine if your MARSA firmware is up-to-date. If the altimeter needs a firmware update then the most current firmware software can be downloaded and programmed using the buttons in the "Firmware Update" section of the MARSA Connect program.

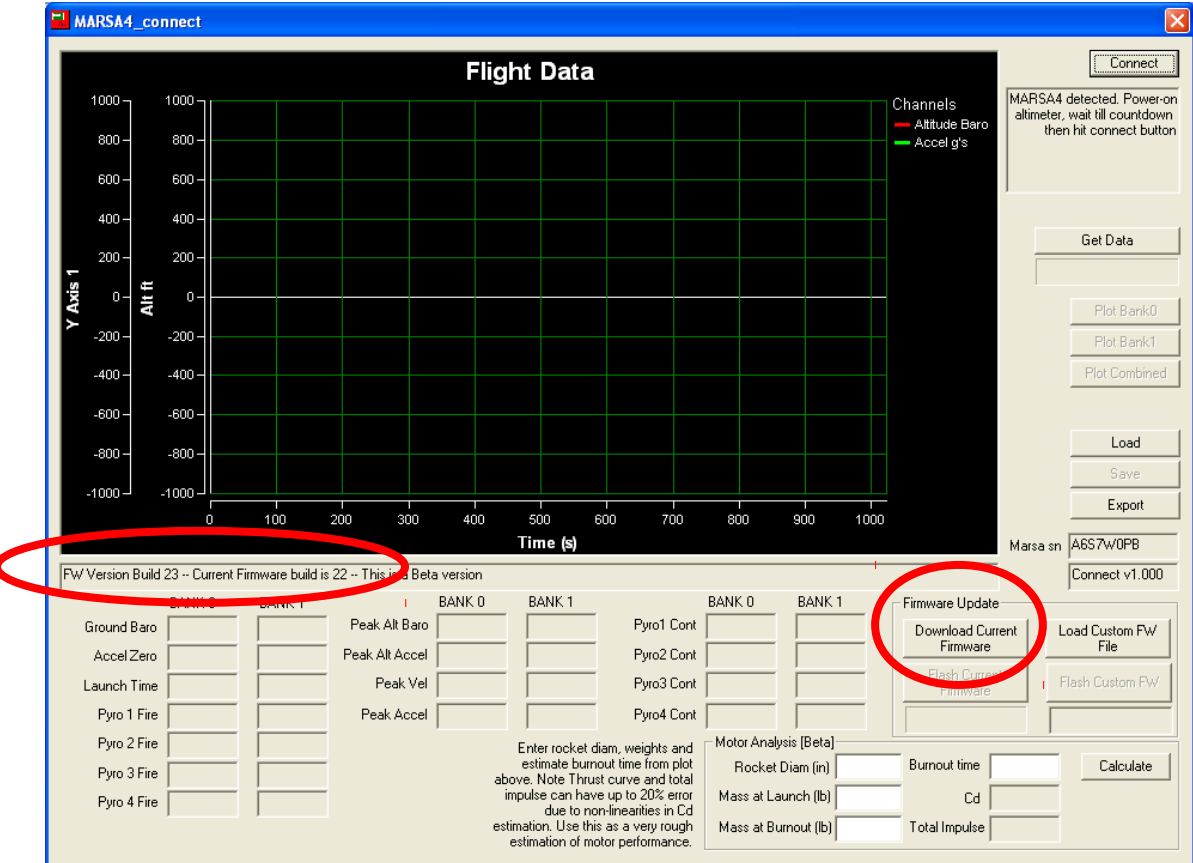

**Firmware updating procedure.**

**Be sure any other programs or windows are closed when updating the firmware of the MARSA.**

#### **Attach the MARSA to the USB port, start MARSA Connect and establish the connection to the MARSA.**

- 1. Download the firmware file by selecting the "Download Current Firmware" button
- 2. When the download is complete a notification message will be in the message box and the "Flash Current Firmware" button will be enabled.

 $\overline{\mathbf{r}}$ 

- 3. Program the MARSA with the new firmware by pushing the "Flash Current Firmware" button. The programming progress will be shown with the status bar under the button.
- 4. After a few moments the MARSA will restart. If there is an error that status will be messaged in the message window.

If the MARSA fails to reboot then the flash process has failed most likely because of an interruption of communication. This will likely result in a dead MARSA that will need to returned to us for reprogramming.